## Referências Bibliográficas

- [1] LINK, J.;  $ET$  AL. (COLABORAÇÃO FOCUS). -. [www](http://www-focus.fnal.gov/nim/focus-nim/nim.ps)[focus.fnal.gov/nim/focus-nim/nim.ps.](http://www-focus.fnal.gov/nim/focus-nim/nim.ps) 1
- [2] WATSON, K.. -. Phys. Rev., 88:1163, 1952. 2.3
- [3] BLATT, J.; WEISSKOPF, V. F.. Theoretical Nuclear Physics. John Wiley & Sons Ltd., New York, 1952. 2.3.3
- [4] JACKSON, J.. -. Nuovo Cimento, 34:1644, 1964. 2.3.1
- [5] ZEMACH, C.. -. Phys. Rev., 133:B1201, 1964. 2.3.4, 2.4.4
- [6] ZEMACH, C.. -. Phys. Rev., 140:B97, 1965. 2.4.4
- [7] ZEMACH, C.. -. Phys. Rev., 140:B109, 1965. 2.4.4
- [8] WEINBERG, S.. -. Phys. Rev. Lett., 19:1264, 1967. 1.1
- [9] MORGAN, D.. -. Phys. Rev., 166:1731, 1968. 2.3
- [10] GLASHOW, S.; ILIOPOULUS, J.; MAIANI, L.. -. Phys. Rev. D, 2:1285, 1970. 1.1
- [11] KOBAYASHI, M.; MASKAWA, T.. -. Prog. Theor. Phys., 49:652, 1973. 1.2.2
- [12] BYCKLING, E.; KAJANTIE, K.. Particle Kinematics. John Wiley & Sons Ltd., New York, 1973. 2.4.4, 6.3.1
- [13] PILKUHN, H.. Relativistic Paticle Physics. Springer-Verlag, New York, 1979. 2.3.4
- [14] DEJONG, D. F.. -. PhD thesis, California Institute of Technology, 1990. 2.3.4
- [15] COFFMAN, D.;  $ET AL$ . (COLABORAÇÃO MARK III). -. Phys. Rev. D., 45:2196, 1992. 1, 2.6.1, 7.1.1
- [16] MARTIN, B. R.; SHAW, G.. -. John Wiley and Sons Ltd., England, 1992. 1.2
- [17] ALBRECHT, H.;  $ET AL$ . (COLABORAÇÃO ARGUS). -. Phys. Lett.B, 308:435, 1993. 2.3.3
- [18] TORNQVIST, N.. -. Z. Phys. C, 68:647, 1995. 2.3.3
- [19] MCGOWAN, J. F.. [hep-ph/9501399]. preprint, 1999. 2.3.4
- [20] AITALA, E.;  $ET AL$ . (COLABORAÇÃO E791). -. Phys. Rev. Lett., 86:770, 2001. (document), 1, 1.3, 2.3, 3
- [21] AITALA, E.;  $ET AL$ . (COLABORAÇÃO E791). -. Phys. Rev. Lett., 86:765, 2001. 1.3
- [22] AITALA, E.;  $ET$  AL. (COLABORAÇÃO E791). -. Phys. Rev. Lett., 89:121801, 2002. (document), 1, 1.3, 2.3
- [23] MURAMATSU, H.;  $ET AL$ . (COLABORAÇÃO CLEO). -. Phys. Rev. Lett., 89:251802, 2002. 1.3
- [24] ABLIKIN, M.;  $ET AL$ . (COLABORAÇÃO BES). -. Phys. Lett. B, 598:149, 2004. 1, 1.3
- [25] MASSAFERI, A.. -. PhD thesis, Centro Brasileiro de Pesquisas Fisicas CBPF, 2004. 3.10
- [26] SEGONI, I.. -. PhD thesis, University of Colorado, 2004. 5.1
- [27] BUGG, D. V.. -. Eur. Phys. J A, 26:151, 2005. 1
- [28] BUGG, D. V.. -. Phys. Lett. B, 632:471, 2005. 1
- [29] AUBERT, B.;  $ET AL$ . (COLABORAÇÃO BABAR). -. Phys. Rev. Lett., 95:121802, 2005. 1.3
- [30] ABLIKIN, M.;  $ET AL$ . (COLABORAÇÃO BES). -. Phys. Lett. B, 633:681, 2006. 1, 1.3
- [31] YAO, W. M.; ET AL. (PARTICLE DATA GROUP). -. J. Phys. G, 33:1, 2006. (document), 2.3, 5.4.2, 7.1.2, 7.2.1
- [32] BONVICINI, G.; ET AL. (COLABORAÇÃO CLEO). -. Presentado na conferencia Europhysics, Manchester, England, 2007. 1.3
- [33] EPIFANOV, D.;  $ET AL$ . (COLABORAÇÃO BELL). -. Phys. Lett.B, 654:65, 2007. 1.3, 7.1.3, 8
- [34] LINK, J.;  $ET AL$ . (COLABORAÇÃO FOCUS). -. Phys. Rev. D., 75:052003, 2007. 2.3.4, 2.6.2, 2, 8
- [35] STENSON, K.. -. Nota interna da Colaboração FOCUS, 2007. 5.4.2

## A O Ambiente do Programa de Ajuste

Apresentamos neste capítulo algumas interfaces do programa desenvolvido para efetuar a análise dos dados, tanto ao que se refere ao ajuste do espectro de massa  $D^+ \to K_S \pi^- \pi^+ \pi^+$ , ao ajuste do espaço de fase pentadimensional para a análise de amplitudes em si, e á obtenção da forma das larguras dos vetores-axiais. Estas interfaces foram construídas em linguagem  $C++$ , usando as bibliotecas do ROOT<sup>1</sup>.

A figura A.1 corresponde à janela principal do programa, nela estão contidos três menús principais: Data, Process e Other.

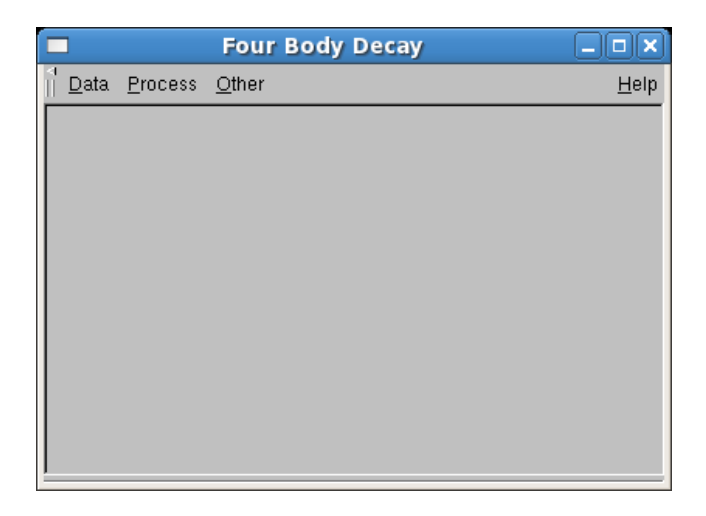

Figura A.1: Janela principal do programa.

No menú Data são realizados alguns processos de cortes nos dados e nas amostras obtidas por simulação.

<sup>1</sup>http://root.cern.ch

| <b>Four Body Decay</b>            |      |
|-----------------------------------|------|
| Data<br>Process<br>Other          | Help |
| Data Skim                         |      |
| Data Rogue                        |      |
| Data FastMC From Data Parameters  |      |
| Data EastMC From Rogue Parameters |      |
| Exit                              |      |
|                                   |      |
|                                   |      |
|                                   |      |
|                                   |      |
|                                   |      |
|                                   |      |
|                                   |      |

Figura A.2: Opções do menú Data.

No menú *process* é realizado o ajuste de dados e a geração de FastMC.

|      |                                                                                                    | <b>Four Body Decay</b>                                                                        |      |
|------|----------------------------------------------------------------------------------------------------|-----------------------------------------------------------------------------------------------|------|
| Data | Process<br>Other                                                                                    |                                                                                               | Help |
|      |                                                                                                    | Generate FastMC From Data Parameters<br>Generate FastMC From Rogue Parameters                 |      |
|      | Fit Data<br>Eit Rogue<br>Fit FastMC From Data Parameters<br><b>Fit FastMC From Rogue Parameters</b> |                                                                                               |      |
|      |                                                                                                    | Generate and Fit FastMC From Data Parameters<br>Generate and Fit FastMC From Roque Parameters |      |
|      | Test                                                                                                |                                                                                               |      |
|      |                                                                                                    |                                                                                               |      |

Figura A.3: Opções do menú Process.

No menú Other são realizados outros processos: inicialização dos dados das partículas, comparação dos histogramas de dados e de simulação, comparação dos histogramas da aceptância, criação da matriz de acceptância, cálculo de  $\chi^2$  e cálculo dos erros sistemáticos.

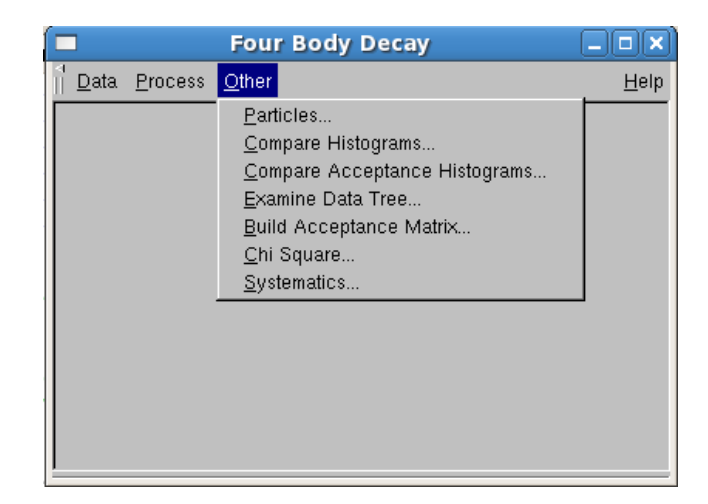

Figura A.4: Opções do menú Other.

Ao ser seleccionada a opção de menú Data/Data Skim é invocada a janela de filtragem de dados e de ajuste de dados do experimento, os quais se encontram armazenados em banco de dados do ROOT chamados Trees. Nesta janela, podemos apreciar dados configurados do arquivo que contém a tree, o nome e título da tree, as colunas da tree e dados de outras tree que vão ser criadas depois de algum processo de filtragem. Esta janela também conta com alguns botões para realização dos processos necessários para a análise.

Ao ser apertado o botão PlotSourc é mostrado o histograma da massa do  $D^+$  antes de efetuar qualquer processo de corte A.6.

Ao ser apertado o botão  $PlotCuts$  é mostrado o histograma da massa do  $D^+$  depois de efetuar os cortes inicializados na janela da figura A.7.

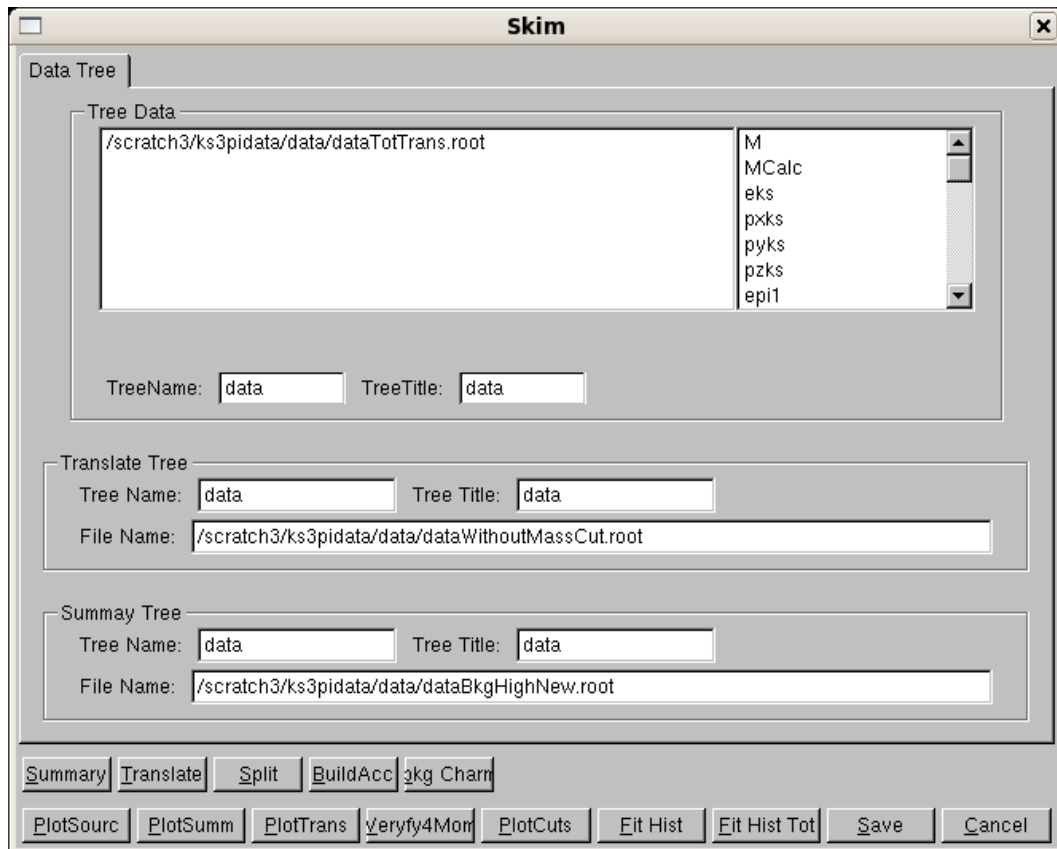

Figura A.5: Janela de filtragem de dados e de ajuste de dados.

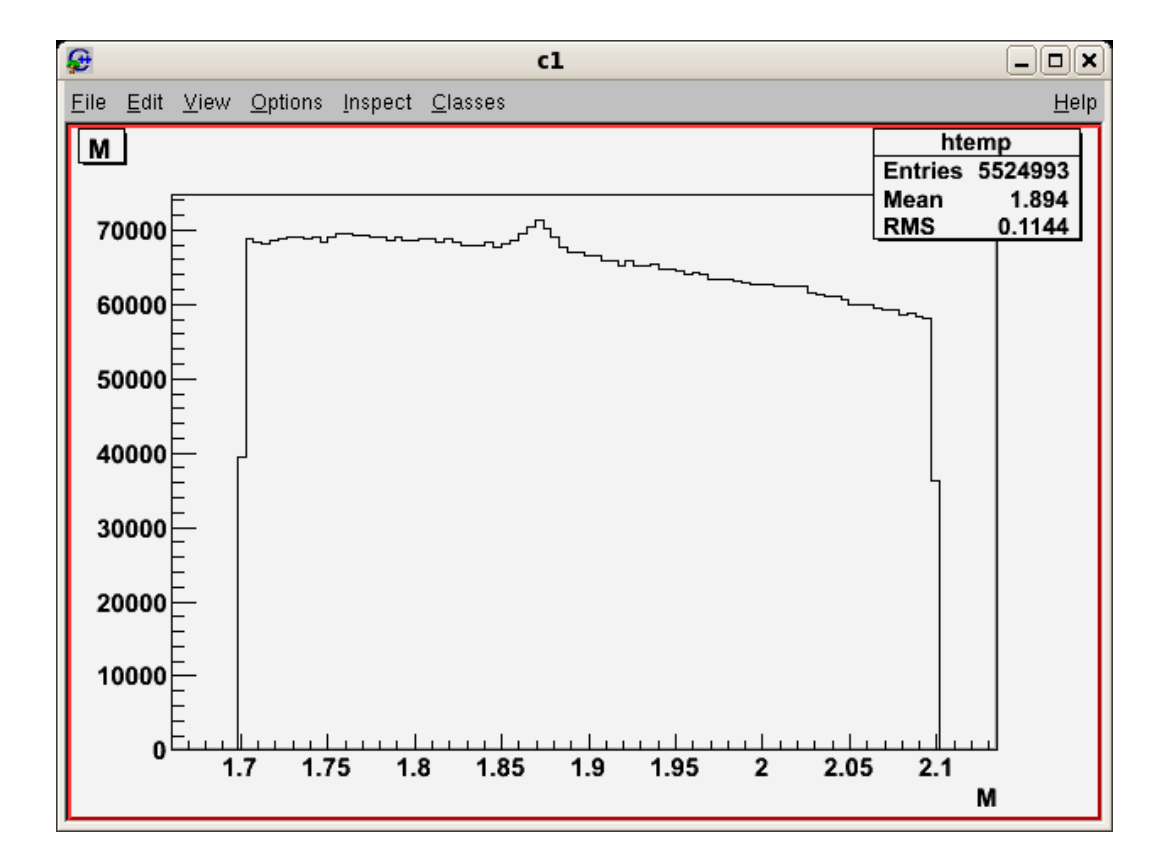

Figura A.6: Histograma da massa do  $D^+$ .

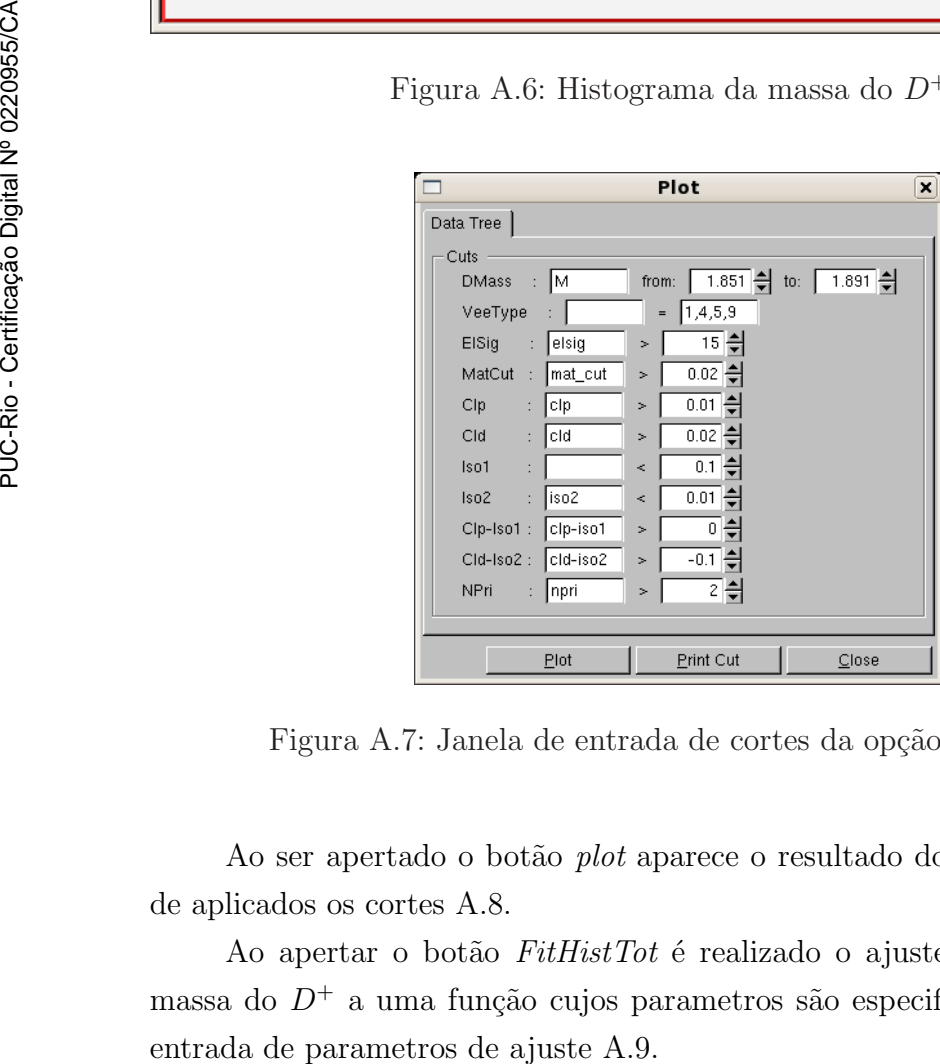

Figura A.7: Janela de entrada de cortes da opção PlotCuts.

Ao ser apertado o botão *plot* aparece o resultado do histograma depois de aplicados os cortes A.8.

Ao apertar o botão FitHistTot é realizado o ajuste do histograma da massa do $D^+$ a uma função cujos parametros são especificados na janela de

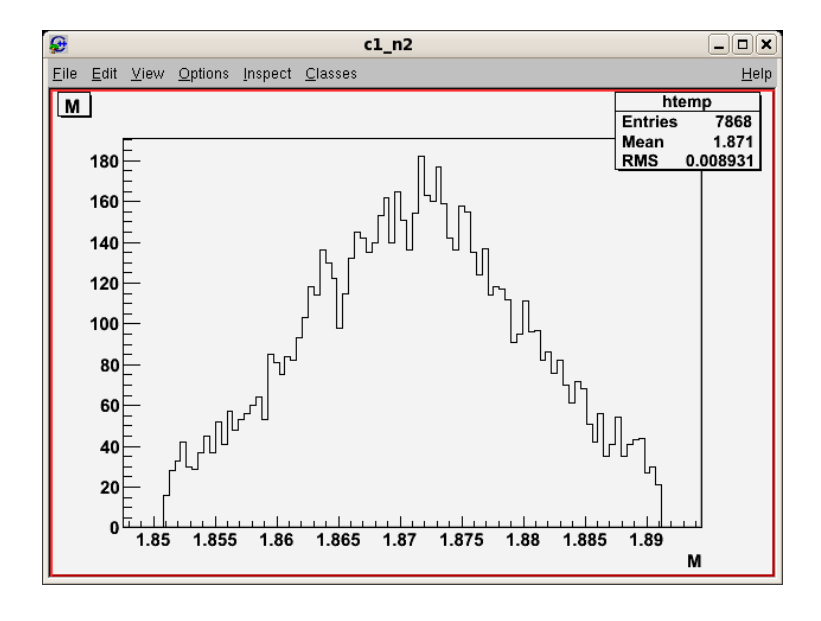

Figura A.8: histograma da massa do  $D^+$  depois de aplicar os cortes.

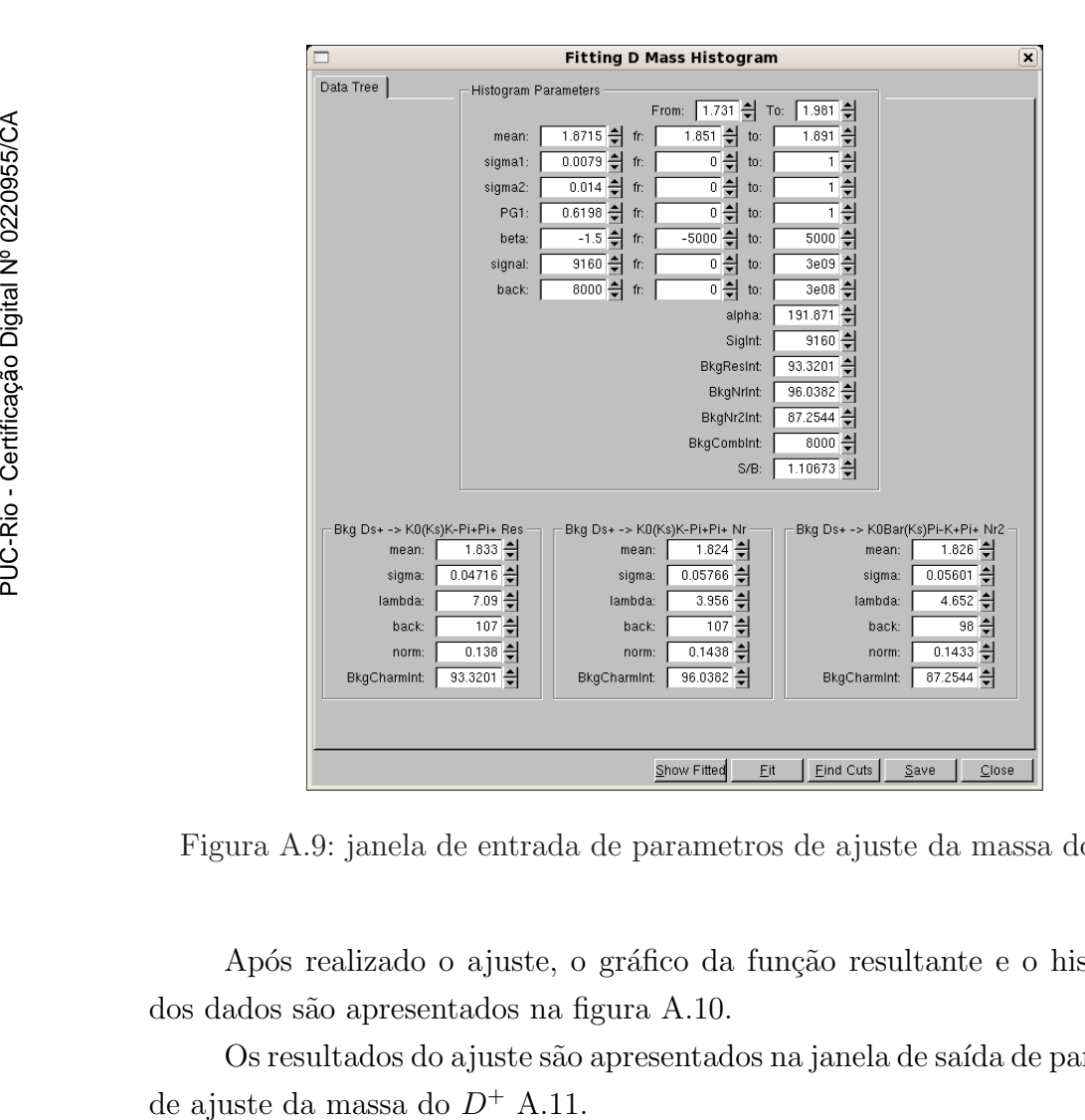

Figura A.9: janela de entrada de parametros de ajuste da massa do  $D^+$ .

Após realizado o ajuste, o gráfico da função resultante e o histograma dos dados são apresentados na figura A.10.

Os resultados do ajuste são apresentados na janela de saída de parametros

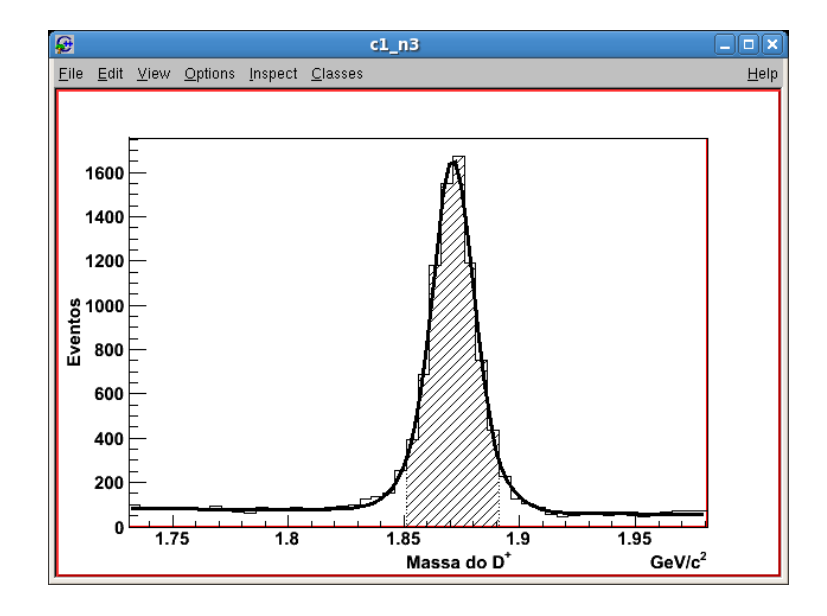

Figura A.10: Resultado do ajuste de dados.

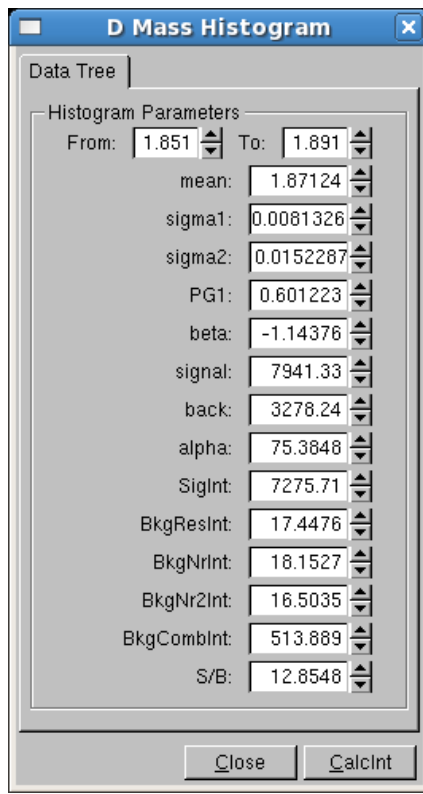

Figura A.11: Janela de saida de parametros de ajuste da massa do  $D^+$ .

No menú principal *Process* temos as opções para ajuste de dados no espaço de fase pentadimensional. No caso de ajuste dos dados do experimento  $\acute{e}$  utilizado o menú *Process/Fit Data*, que abre a janela de ajuste de dados A.12. Nesta janela, são configurados a tree com a matriz aceptância, dados dos canais de sinal a serem utilizados no ajuste, dados do background combinatorial

e charmoso assim como a tree dos dados a serem ajustados. Na parte inferior se encontram os botões com algumas funcionalidades do programa, sendo os principais o botão de ajuste  $Fit$ e o botão de ajuste e geracção de FastMC a partir do resultado do ajuste.

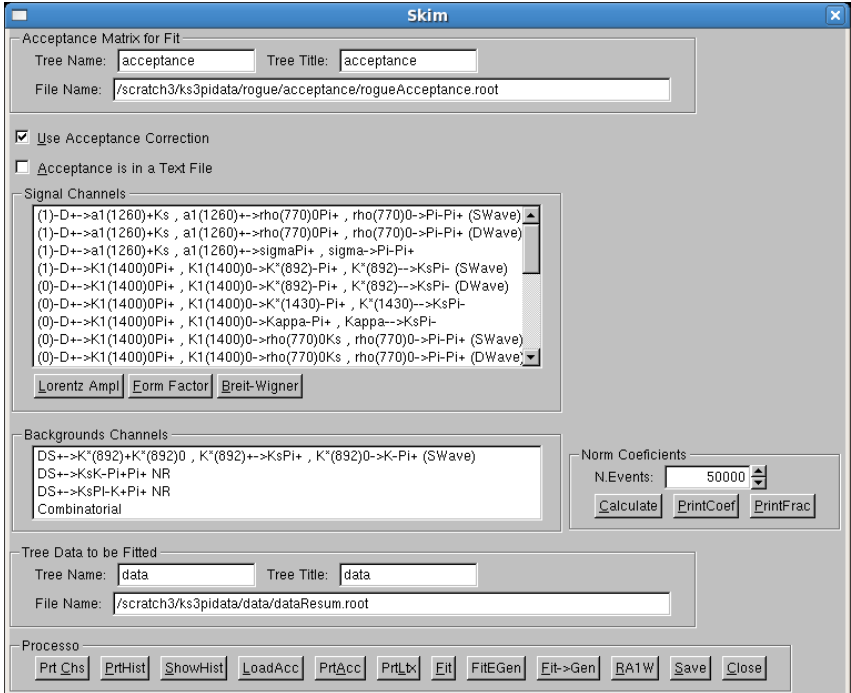

Figura A.12: Janela de ajuste de dados.

A opcção Process/Generate FastMC From Data Parameters abre a janela de geração de FastMC A.13. Esta janela é bastante parecida com a janela de juste de dados. Nela se encontra o botão Gen para geração do FastMC.

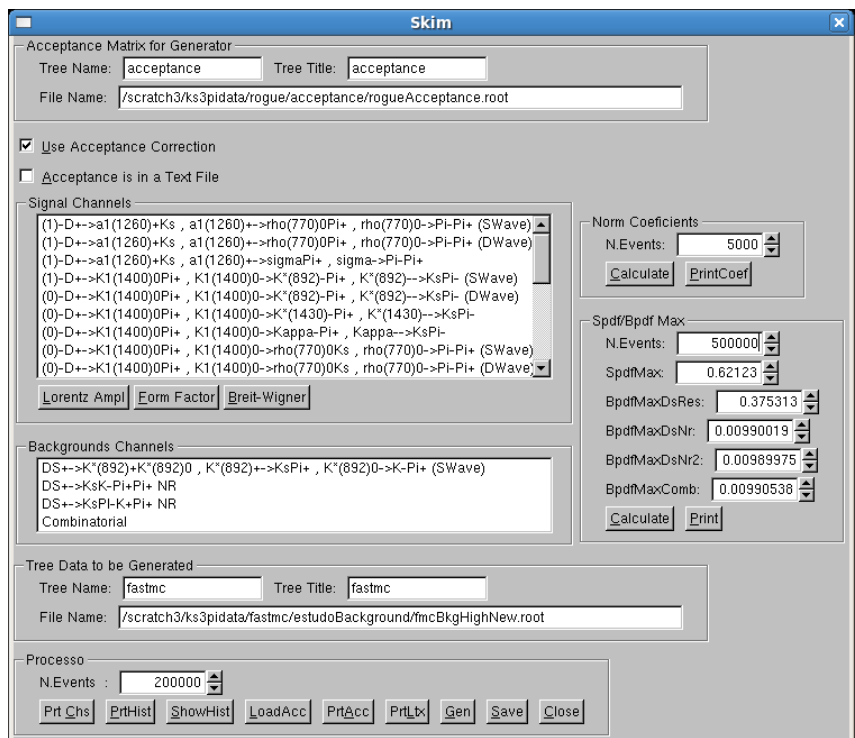

Figura A.13: Janela de Geração de FastMC.

Nas duas janelas existe o botão Lorentz Amplitude que apresenta uma janela com a fórmula em formato Latex da respectiva amplitude de Lorentz do canal que contém o foco.

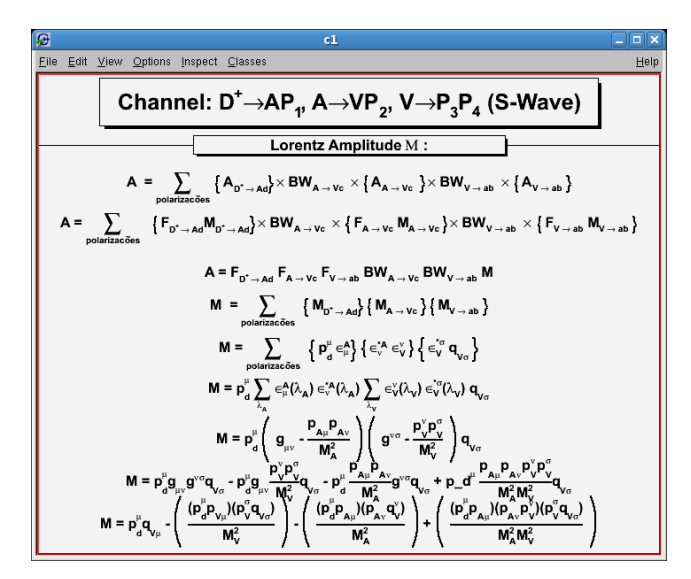

Figura A.14: Fórmula da Amplitude de Lorentz.

Analogamente, botão Form Factor apresenta a janela com a fórmula do fator de forma.

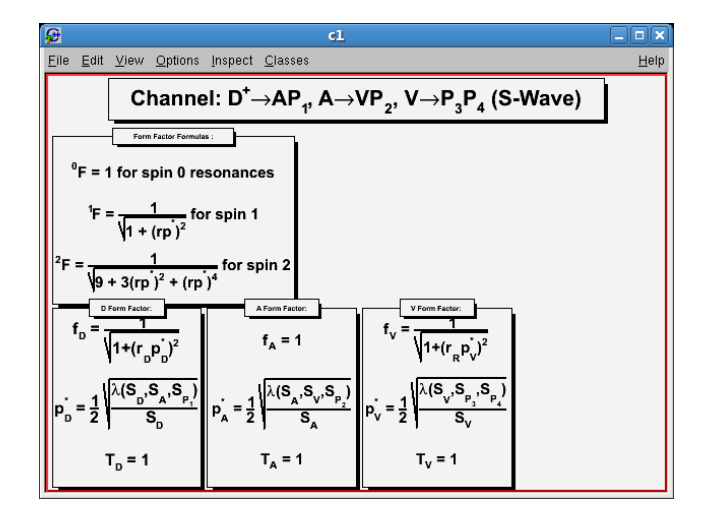

Figura A.15: Fórmula do Fator de Forma.

Os resultados do ajuste são guardados em um arquivo de formato texto e são mostrados ao finalizar o ajuste ou ao ser presionado o botão Prt Chs, como mostrado na figura A.16.

| $\square$ |                         |                                   |  |        | <b>Terminal</b> |             |           |        | $   $ $   $ $\times$ |                          |
|-----------|-------------------------|-----------------------------------|--|--------|-----------------|-------------|-----------|--------|----------------------|--------------------------|
|           |                         | File Edit View Terminal Tabs Help |  |        |                 |             |           |        |                      |                          |
|           |                         |                                   |  |        |                 |             |           |        |                      | $\overline{\phantom{a}}$ |
|           | Fit Results             |                                   |  |        |                 |             |           |        |                      |                          |
|           |                         |                                   |  |        |                 |             |           |        |                      |                          |
|           | Decay Channel Name      |                                   |  |        | A               | Err A delta | Err delta | frac   | Err frac             |                          |
|           | $D+->a1$ , rho $(SW)$   |                                   |  | 1.0000 | 0.0000          | 0.0000      | 0.0000    | 0.4505 | 0.0234               |                          |
|           | $D+->a1$ , rho(DW)      |                                   |  | 0.2280 | 0.0210          | 86.8859     | 5.1871    | 0.0234 | 0.0037               |                          |
|           | $D+->a1,s$ igma         |                                   |  | 0.3168 | 0.0160          | 229.8602    | 3.9477    | 0.0452 | 0.0043               |                          |
|           | D+->K11400.K*892SW      |                                   |  | 0.8686 | 0.0280          | 31.6118     | 2.4262    | 0.3400 | 0.0102               |                          |
|           | D+->K11270, rho(SW)     |                                   |  | 0.3201 | 0.0203          | 9.8883      | 3.7694    | 0.0461 | 0.0054               |                          |
|           | $D+ - > K * (892)$ pipi |                                   |  | 0.5714 | 0.0262          | 136.7309    | 2.6918    | 0.1471 | 0.0099               |                          |
|           | $D+->K*(1430)$ pipi     |                                   |  | 0.2102 | 0.0239          | 178.1776    | 6.1510    | 0.0199 | 0.0043               |                          |
|           | D+->Kappapipi           |                                   |  | 0.5592 | 0.0311          | 318.5901    | 3.4948    | 0.1409 | 0.0114               |                          |
|           | D+->rhoKspi             |                                   |  | 0.5797 | 0.0299          | 141.3269    | 2.9375    | 0.1514 | 0.0124               |                          |
|           | D+->sigmaKspi           |                                   |  | 0.3256 | 0.0269          | 125.3929    | 6.0813    | 0.0477 | 0.0070               |                          |
|           |                         |                                   |  |        |                 |             |           |        |                      |                          |
|           | Al Width Channels       |                                   |  |        |                 |             |           |        |                      |                          |
|           | Decay Channel Name      |                                   |  | A      | delta           |             |           |        |                      |                          |
|           | $a1$ ->rho(SW)          |                                   |  | 1,0000 | 0.0000          |             |           |        |                      |                          |
|           | $a1$ ->rho(DW)          |                                   |  | 0.2280 | 86.8859         |             |           |        |                      |                          |
|           | al->sigma               |                                   |  | 0.3168 | 229.8602        |             |           |        |                      |                          |
|           |                         |                                   |  |        |                 |             |           |        |                      |                          |

Figura A.16: Resultados do ajuste de dados.

Os parâmetros utilizados para definir a função que representa o histograma do méson  $D^+$  assim como o background podem ser impressos ao presionar o botão PrtHist como é mostrado na figura A.17

| $\Box$ |                |                                            |                                                                       | <b>Terminal</b> |  |  |  |  |  |  | $\Box$ $\times$ |
|--------|----------------|--------------------------------------------|-----------------------------------------------------------------------|-----------------|--|--|--|--|--|--|-----------------|
|        |                |                                            | File Edit View Terminal Tabs Help                                     |                 |  |  |  |  |  |  |                 |
|        |                |                                            |                                                                       |                 |  |  |  |  |  |  | ٠               |
|        |                |                                            | *******************Imprimindo dados do Histograma******************** |                 |  |  |  |  |  |  |                 |
|        |                |                                            |                                                                       |                 |  |  |  |  |  |  |                 |
|        | $from = 1.851$ |                                            |                                                                       |                 |  |  |  |  |  |  |                 |
|        | $to = 1.891$   |                                            |                                                                       |                 |  |  |  |  |  |  |                 |
|        |                | $mean = 1.87124$                           |                                                                       |                 |  |  |  |  |  |  |                 |
|        |                | $signal = 0.008133$<br>$signal = 0.015229$ |                                                                       |                 |  |  |  |  |  |  |                 |
|        |                | $beta = -1.14376$                          |                                                                       |                 |  |  |  |  |  |  |                 |
|        |                | $back = 3278.24$                           |                                                                       |                 |  |  |  |  |  |  |                 |
|        |                | $signal = 7941.33$                         |                                                                       |                 |  |  |  |  |  |  |                 |
|        |                | $pG1 = 0.601223$                           |                                                                       |                 |  |  |  |  |  |  |                 |
|        |                | $alpha = 75.3847$                          |                                                                       |                 |  |  |  |  |  |  |                 |
|        |                |                                            | Signal Integral = $7275.66$                                           |                 |  |  |  |  |  |  |                 |
|        |                |                                            | Background Integral = 513.889                                         |                 |  |  |  |  |  |  |                 |
|        |                |                                            | Total Integral = $7789.55$                                            |                 |  |  |  |  |  |  |                 |
|        |                |                                            | ***********Charm Background(0)****************                        |                 |  |  |  |  |  |  |                 |
|        |                |                                            | $meanCharm[0] = 1.833$                                                |                 |  |  |  |  |  |  |                 |
|        |                |                                            | $signal[0] = 0.04716$<br>$lambdaCharm[0] = 7.09$                      |                 |  |  |  |  |  |  |                 |
|        |                | $backCharm[0] = 107$                       |                                                                       |                 |  |  |  |  |  |  |                 |
|        |                |                                            | $normCharm[0] = 0.138$                                                |                 |  |  |  |  |  |  |                 |
|        |                |                                            | bkgCharmInt $[0] = 17.4476$                                           |                 |  |  |  |  |  |  |                 |
|        |                |                                            | ***********Charm Background(1)***************                         |                 |  |  |  |  |  |  |                 |
|        |                |                                            | $meanCharm[1] = 1.824$                                                |                 |  |  |  |  |  |  |                 |
|        |                |                                            | $signalCham[1] = 0.05766$                                             |                 |  |  |  |  |  |  |                 |
|        |                |                                            | $lambdaCharm[1] = 3.956$                                              |                 |  |  |  |  |  |  |                 |
|        |                | $backCharf[1] = 107$                       |                                                                       |                 |  |  |  |  |  |  |                 |
|        |                |                                            | $normCharm[1] = 0.1438$                                               |                 |  |  |  |  |  |  |                 |
|        |                |                                            | $bkaCharmInt[1] = 18.1528$                                            |                 |  |  |  |  |  |  |                 |

Figura A.17: Parâmetros do histograma da massa do méson  $D^+$ .

O menú Others/Particles abre a janela de inicialização dos dados das ressonâncias que participam do decaimento A.18. Os dados principais são a massa e largura nominal. Para o caso dos vetores axiais é apresentada também a largura dependente da massa. Os parâmetros rD, rDT, rR, e eRT são aqueles utilizados nas funções de Blatt Weisskopf e de Törnqvist.

|                                                |            |                                                  |                                          | ×           |
|------------------------------------------------|------------|--------------------------------------------------|------------------------------------------|-------------|
| Particles                                      |            |                                                  |                                          |             |
| ÷<br>5<br>rDT:<br>rD:                          | 5          | a11260 Width:                                    | a11260 Width Old:                        |             |
| 1.5<br>rR:<br>H<br>$rRT$ :                     | 1.5        | 2.656065E-08<br>$\blacktriangle$                 | 2.656039E-08                             |             |
| Pion mass:                                     | 0.13957    | 6.536667E-07                                     | 6.536600E-07                             |             |
|                                                |            | 2.446893E-06<br>5.632552E-06                     | 2.446864E-06<br>5.632478E-06             |             |
| Ks mass:                                       | 0.493677   | $\overline{\phantom{a}}$<br>1.083874E-05         | 1.083858E-05                             | A1WPlot     |
| K mass:                                        | 0.49767    | k11400 Width:                                    | k11400 Width Old:                        |             |
| 0.48 음<br>width:<br>sigma mass:                | 0.32       | 5.756464E-08<br>$\blacktriangle$                 | 5.756464E-08                             | K11400WPlot |
| 0.77<br>width:<br>$rho(770)$ mass:             | 0.15       | 1.669913E-06                                     | 1.669913E-06                             | K11270WPlot |
| 1.465 은<br>$rho(1450)$ mass:<br>width:         | 0.31       | 7.982861E-06                                     | 7.982861E-06                             |             |
| 0.797<br>e<br>width:<br>kappa mass:            | 0.41       | 2.313190E-05                                     | 2.313190E-05                             | Save        |
|                                                |            | 5.163813E-05<br>$\overline{\phantom{a}}$         | 5.163813E-05                             | Close       |
| 0.892 킄<br>k*(890) mass:<br>width:             | ÷<br>0.051 | k11270 Width:                                    | k11270 Width Old:<br>1.297394E-08        |             |
| 1.23<br>width:<br>a1(1260) mass:               | 0.56       | 1.297394E-08<br>$\blacktriangle$<br>1.109195E-06 | $\blacktriangle$<br>1.109195E-06         |             |
| 1.273<br>k1(1270) mass:<br>width:<br>Ħ         | 0.09       | 8.779758E-06                                     | 8.779758E-06                             |             |
| 1.402 음<br>k1(1400) mass:<br>width:            | $0.174 =$  | 3.520309E-05                                     | 3.520309E-05                             |             |
| $1.46 \frac{2}{3}$<br>width:<br>k"(1430) mass: | $0.175 =$  | 9.980690E-05<br>$\overline{\phantom{a}}$         | $\overline{\phantom{a}}$<br>9.980690E-05 |             |
|                                                |            |                                                  |                                          |             |
|                                                |            |                                                  |                                          |             |

Figura A.18: Configuração de parâmetros das partículas.

A janela de dados das partículas tem uma opção para desenhar a forma da largura dos vetores axiais. Na figura A.19 apresentamos um exemplo para o vetor axial  $a_1(1260)$ .

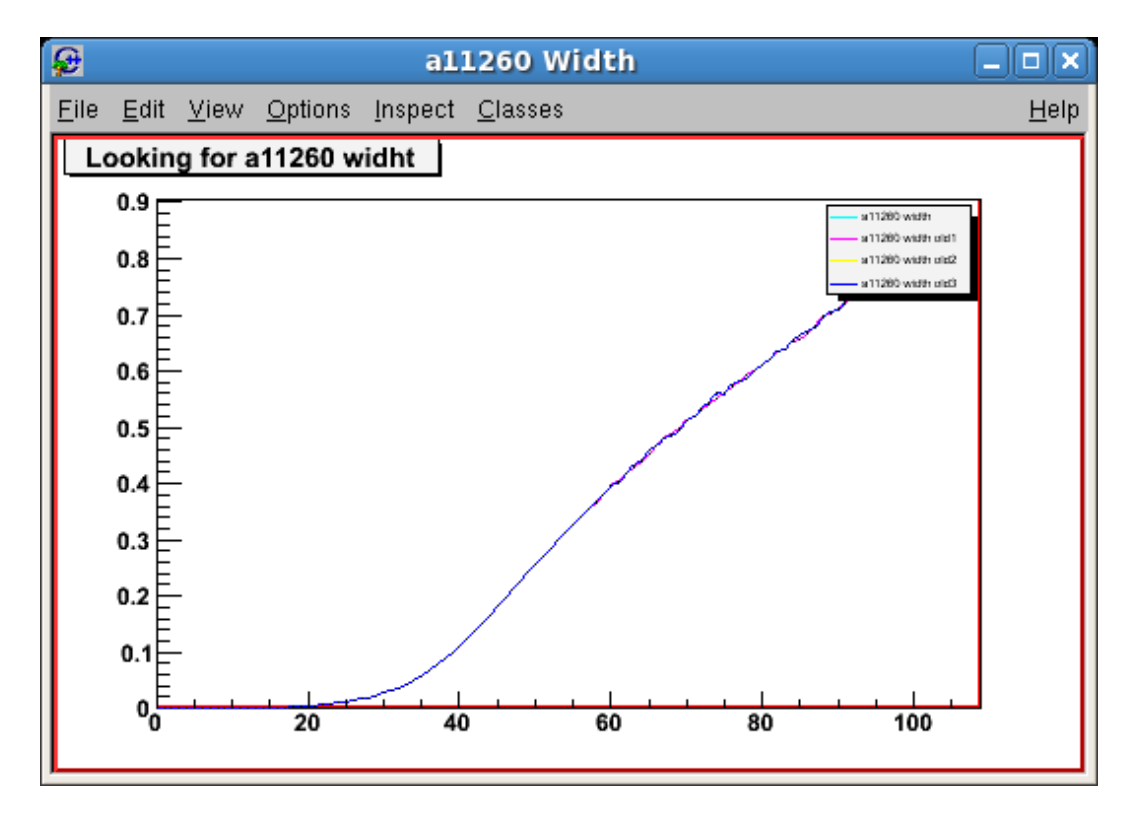

Figura A.19: Forma da largura do vector axial  $a_1(1260)$ .

A opção do menú Other/Compare Histograms abre a janela de comparação de histogramas. Podem ser comparados até 3 histogramas de uma ou duas dimensões. Por exemplo, o histograma da massa do  $D^+$  é criado a partir dos quadrimomentos das particulas do estado final do decaimento:  $K_S$ ,  $\pi^-$ ,  $\pi^+$ ,  $\pi^+$ . É construido o quadrimomento da partícula desejada e obtida a massa. Há flexibilidade na escolha das particulas envolvidas, sendo também possível mudar a massa nominal desta para estudos de *background* charmoso.

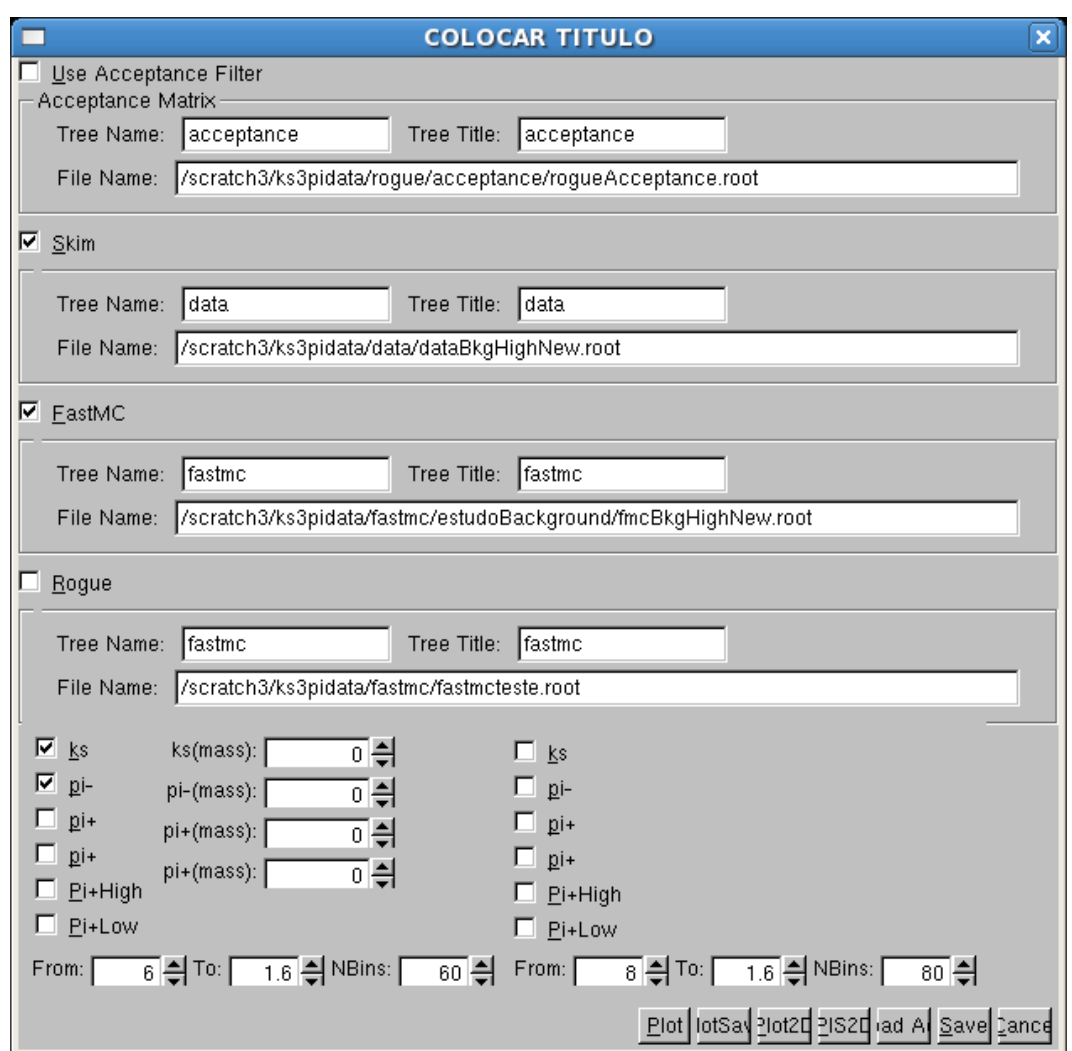

Figura A.20: Janela de comparação de histogramas.

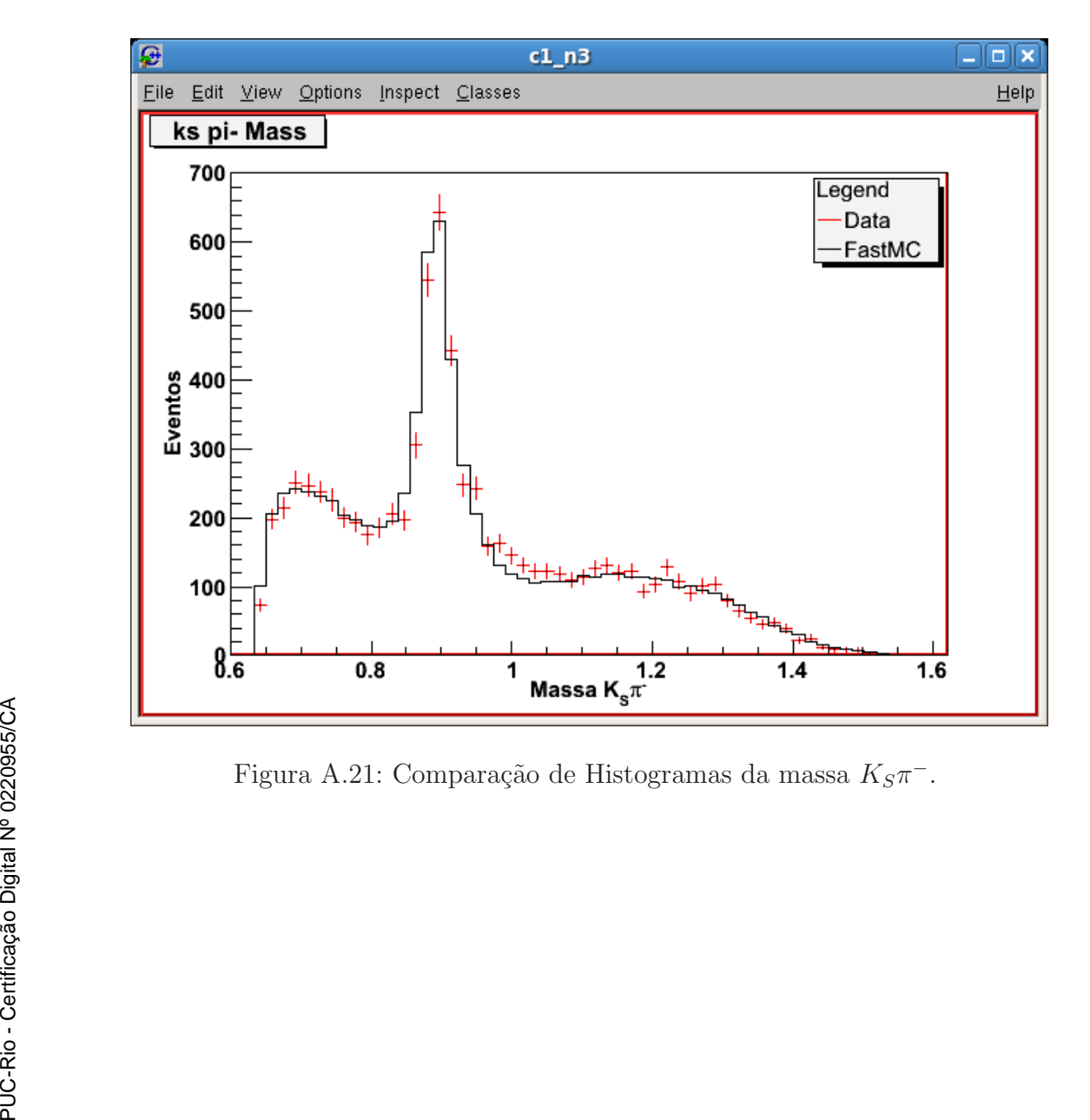

Figura A.21: Comparação de Histogramas da massa $K_S\pi^-.$ 

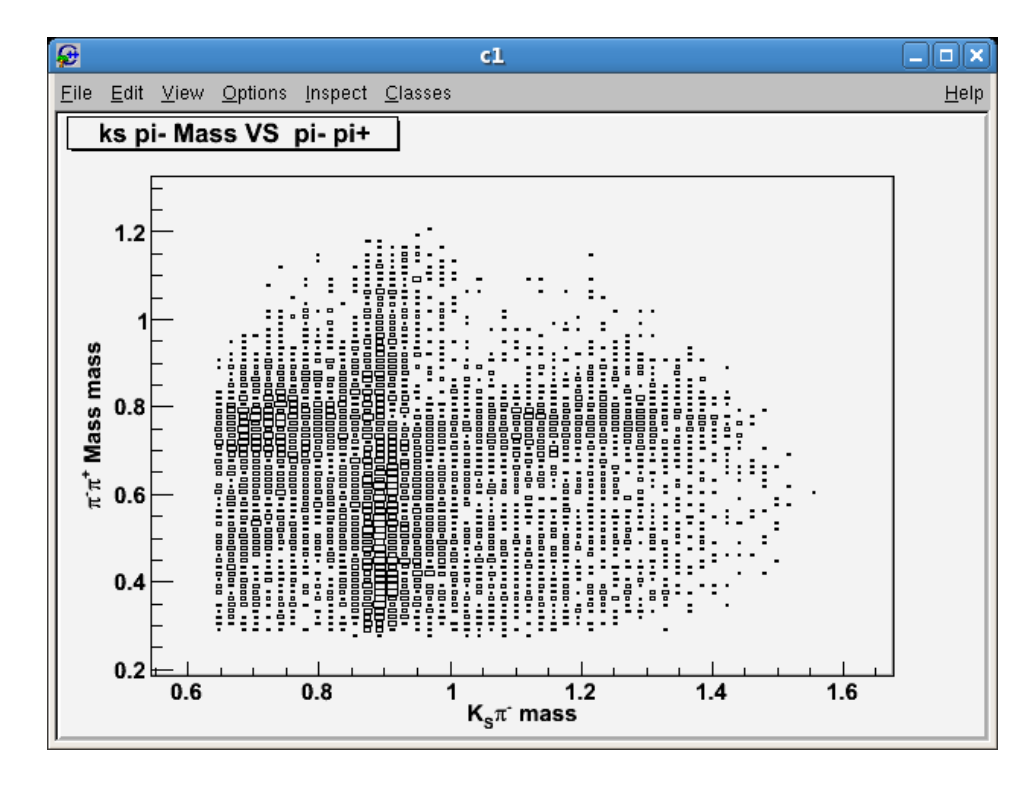

Figura A.22: Histograma 2D da massa  $\pi^-pi^+$  vs  $K_S\pi^-$  (Dados).

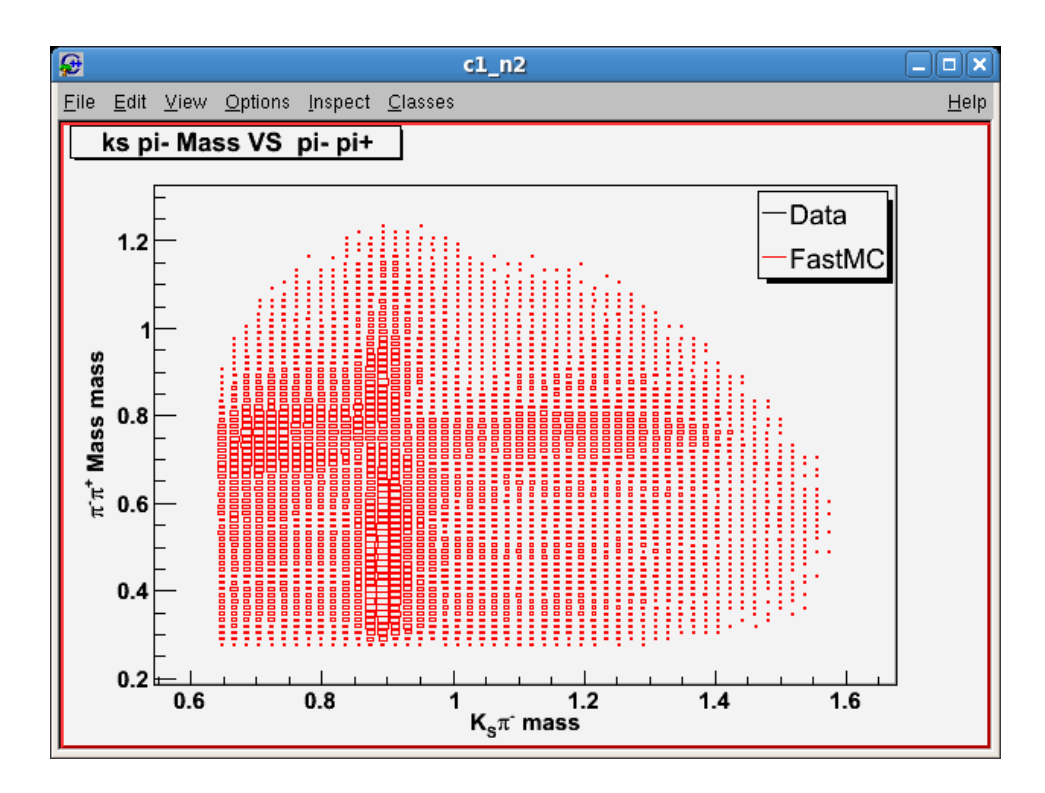

Figura A.23: Histograma 2D da massa  $\pi^-pi^+$  vs  $K_S\pi^-$  (FastMC)..

A opção do menú Other/Examine DataTree abre a janela de manipulação de dados de Tree, onde é possível ver de maneira rápida os dados contidos dentro de alguma tree que se deseja estudar. Existem 3 possibilidades de entradas A.24. Como exemplo são apresentadas as figuras obtidas no estudo do background charmoso. O campo Summary Tree contém a tree com os dados do background.

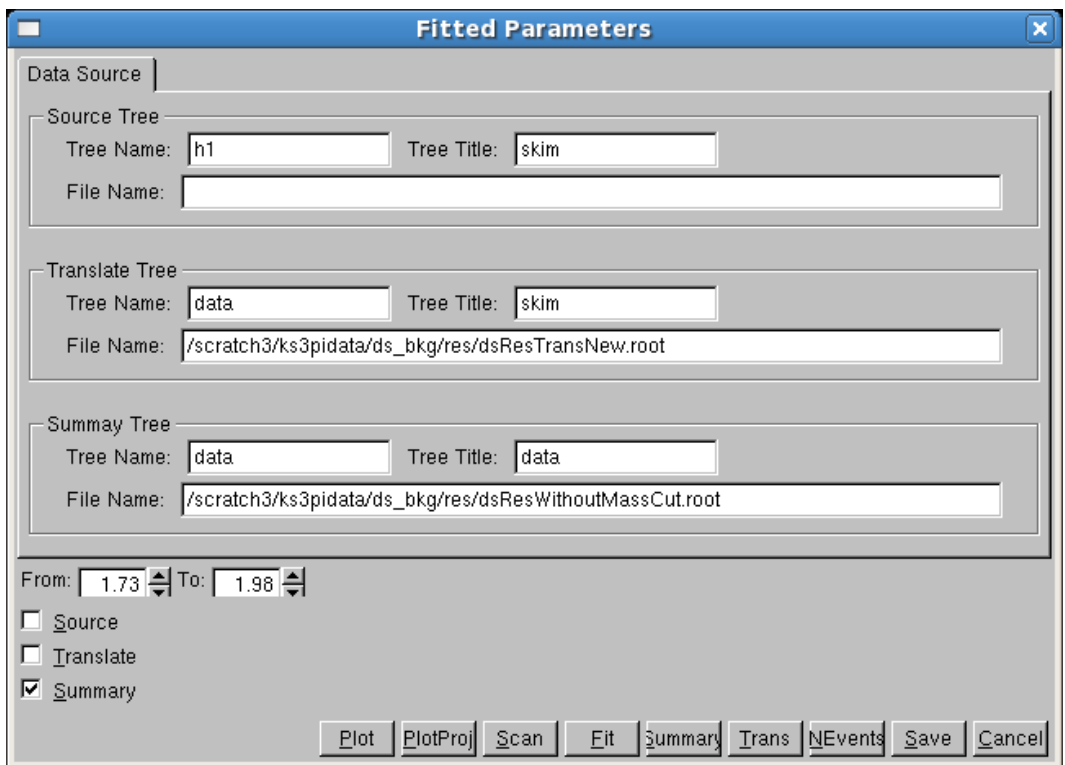

Figura A.24: Janela de manipulação de dados de Tree.

Os resultados obtidos ao apertar o botão de ajuste de dados Fit são apresentados nas figúras A.25 e A.26

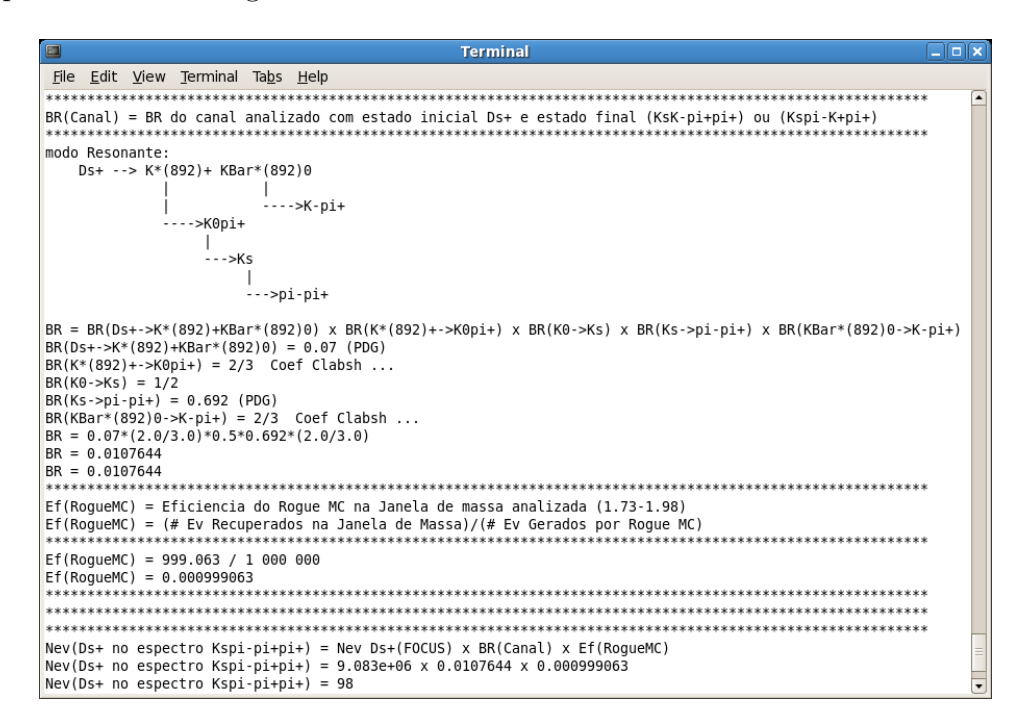

Figura A.25: Estudo do *background* charmoso. São obtidos BR, eficiência e número de eventos.

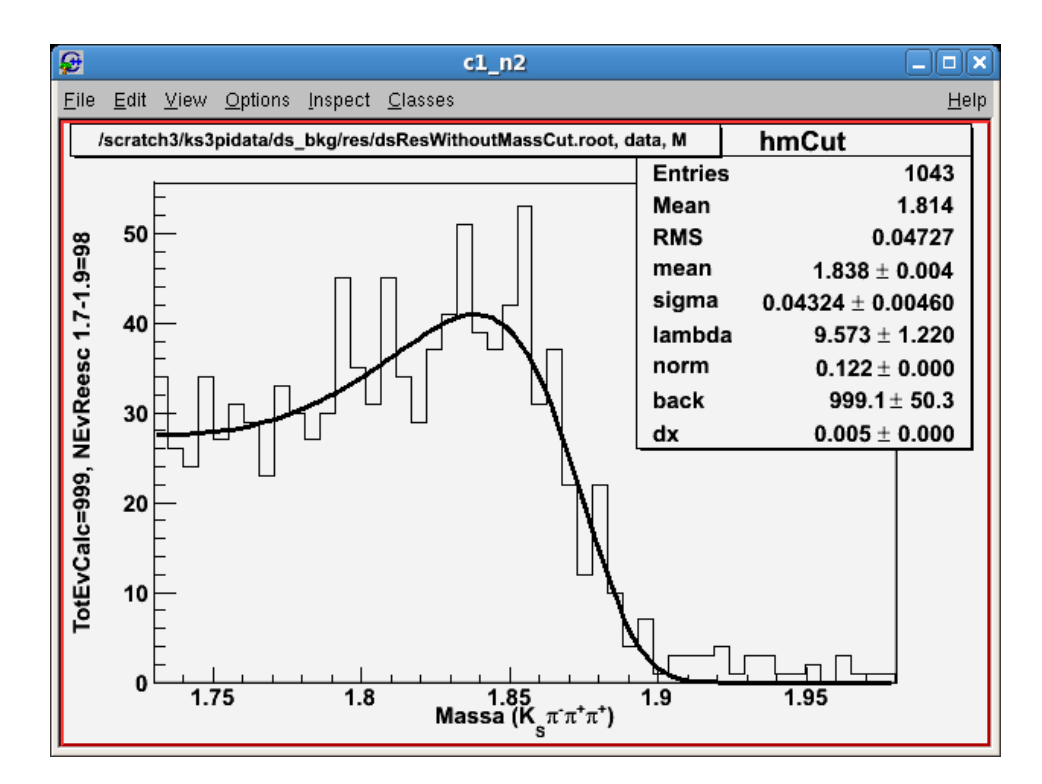

Figura A.26: Função de ajuste e histograma do background charmoso.

A opção do menú Other/Build Acceptance Matrix abre a janela de criação da matriz acceptância A.27. A matriz aceptância é gerada a partir de dados de simulação ROGUE e dados gerados por FastMC. Ambos dados se encontram armazenados em trees. A matriz aceptância resultante é também armazenada em uma *tree*. Esta é uma matriz pentadimensional e portanto não pode ser observada na sua totalidade, mas é possível observar suas projeções em quaisquer das massas invariantes especificadas na parte inferior da janela. O resultado da projeção  $\pi^+\pi^+$  é apresentado na figura A.28.

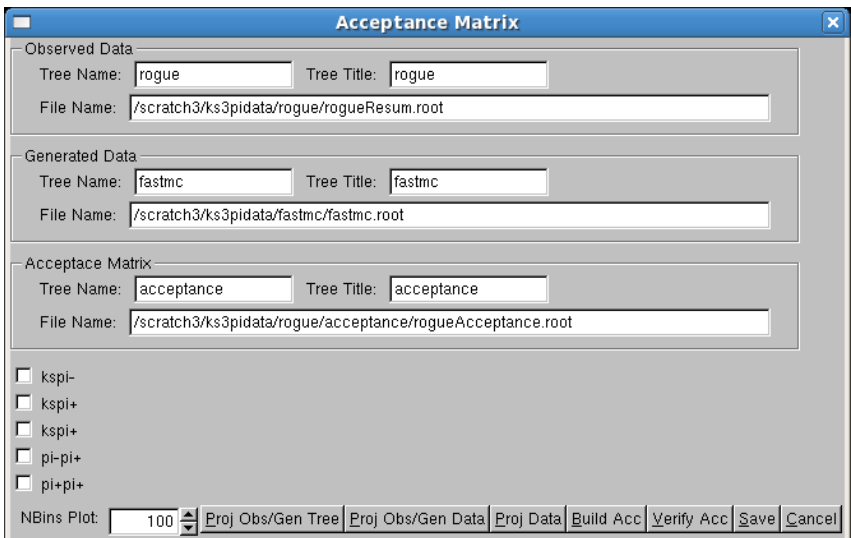

Figura A.27: Janela de criação da matriz acceptância.

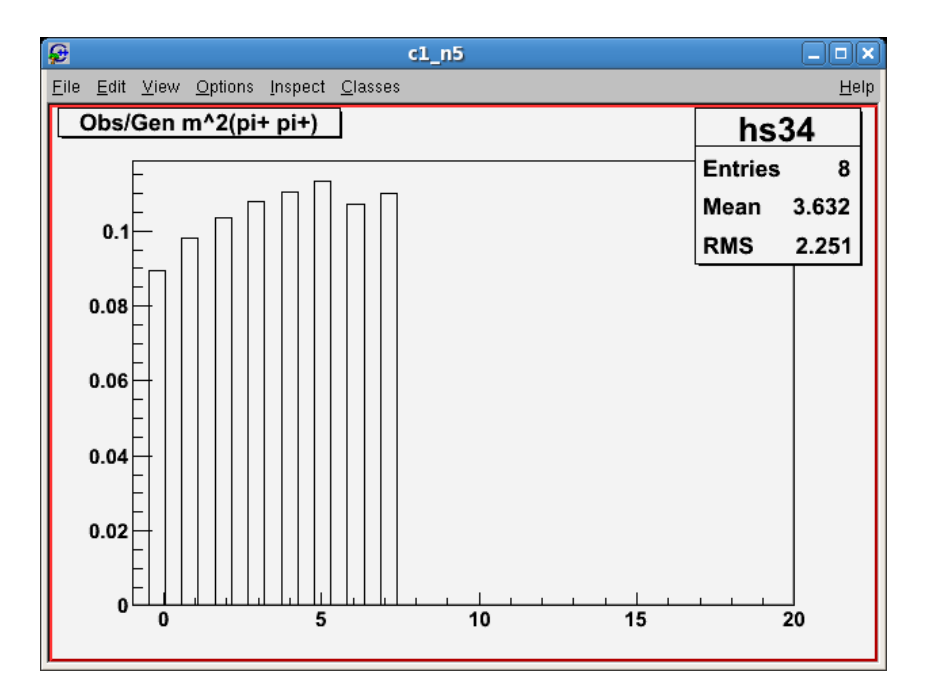

Figura A.28: Projeção  $\pi^+\pi^+$  da matriz acceptância.

Na janela de cálculo de  $\chi^2$  são efetuados os cálculos de  $\chi^2$  para um determinado modelo. Os dados do modelo são comparados com os dados do experimento. Ambos se encontram armazenados em trees.

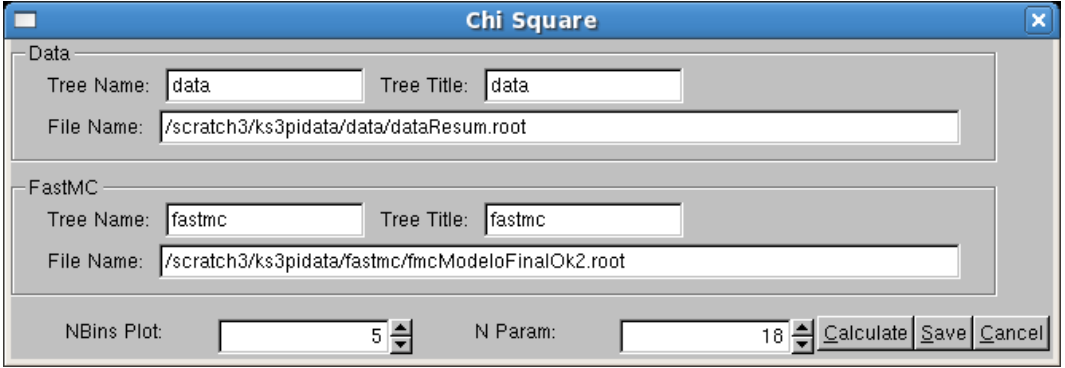

Figura A.29: Janela de cálculo de  $\chi^2$ .

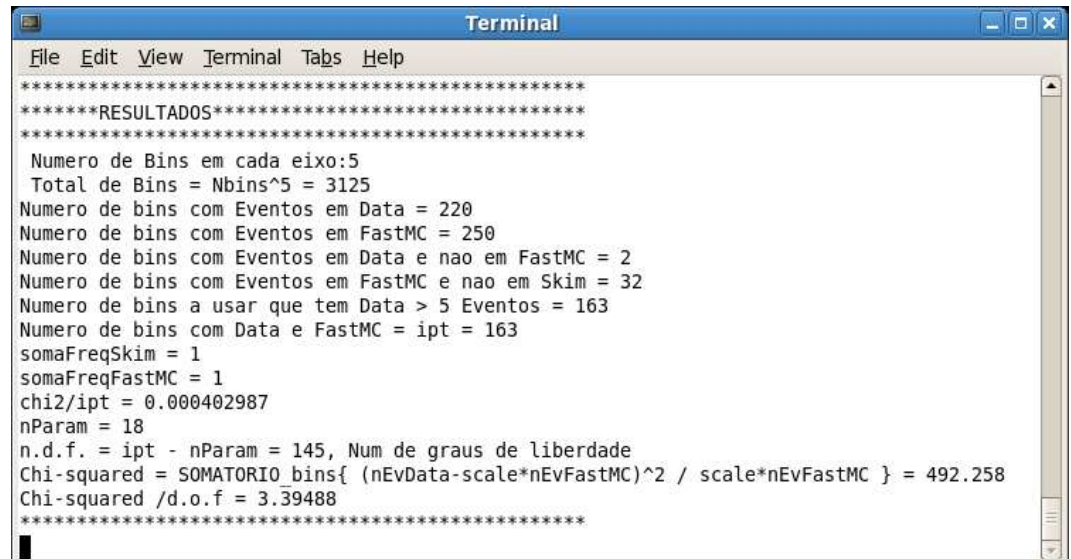

Figura A.30: Resultados do cálculo  $\chi^2$  para o modelo final.